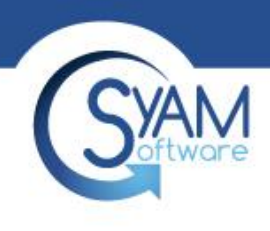

## Management Utilities – Job Scheduling

Product Training 2019

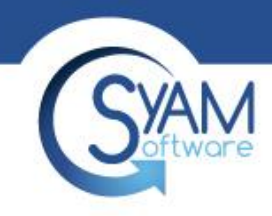

#### Creating A Job Template

Add tasks to the job template. In this example, we start by deploying the SyAM System Client, using the templates we've already created. The Wait parameter allows time for all processes associated with a task to complete before starting the next task.

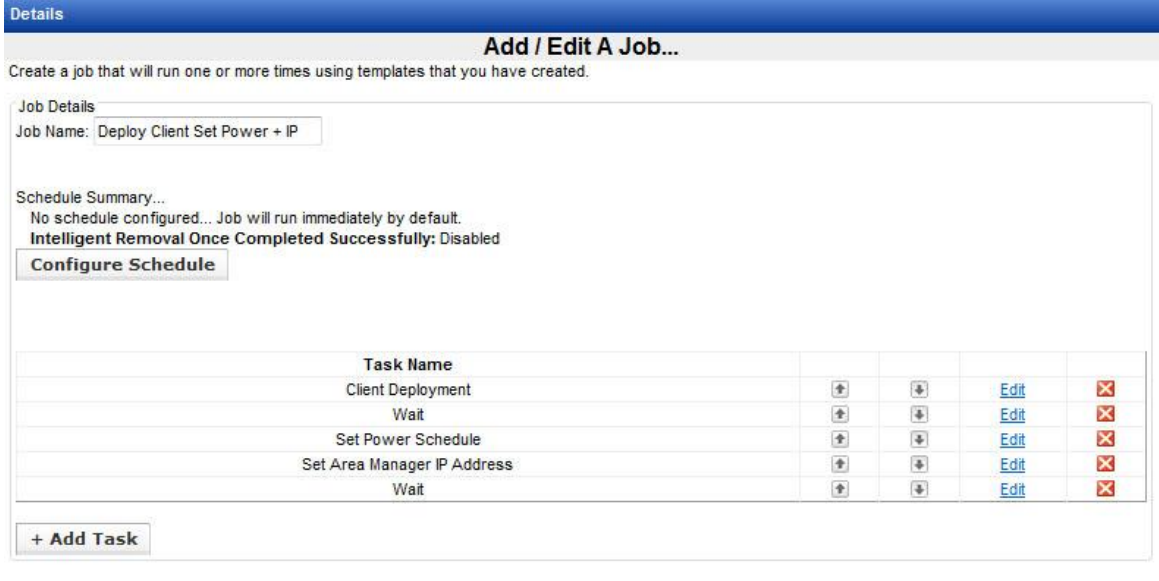

Save Job as New Template Cancel

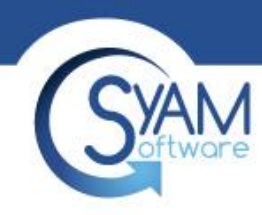

### Execute a Job on Target Systems

Select the target systems, then right click to schedule the job using the saved Job Temp

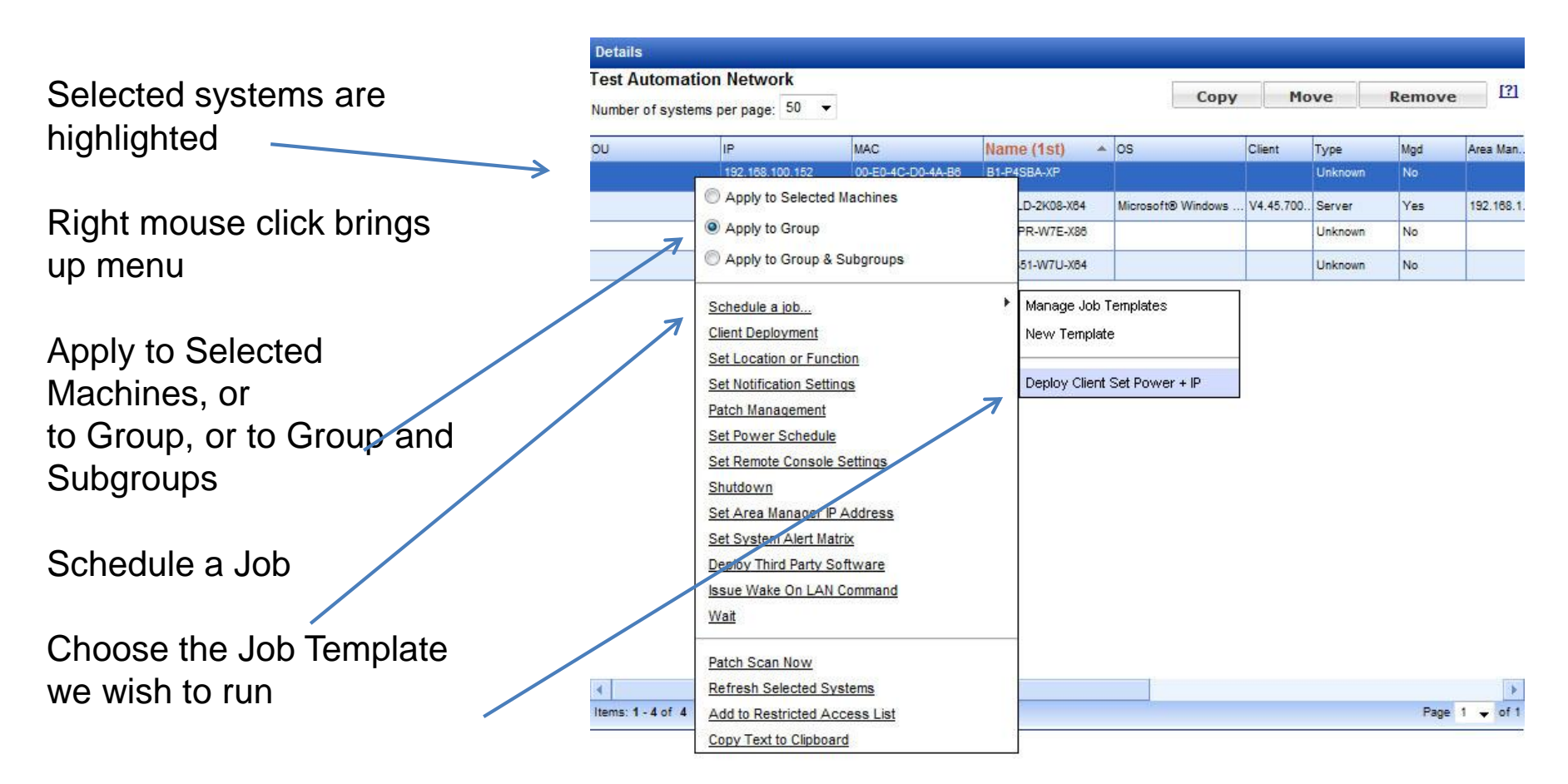

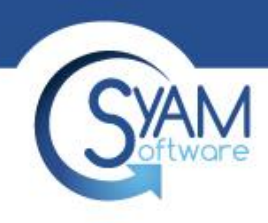

### Job Filtering

• Management Utility jobs support filtering by machine name, IP address, and client version. To use filtering, click the Add Filter button.

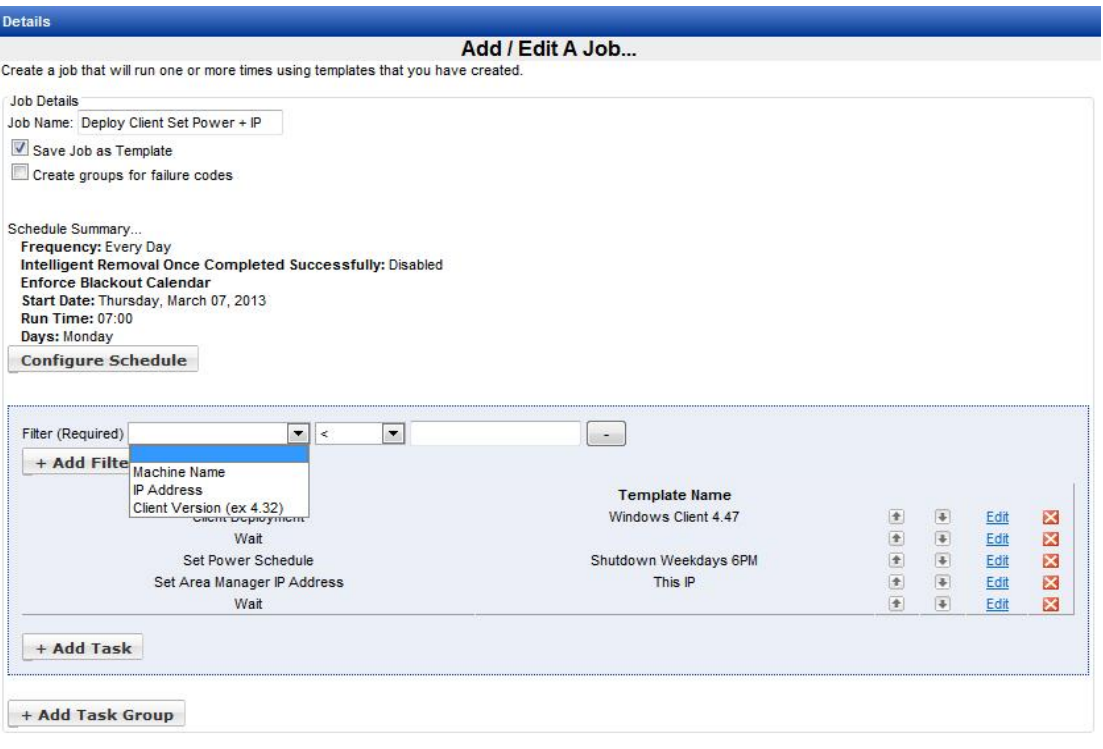

**Save Template Changes | Cancel** 

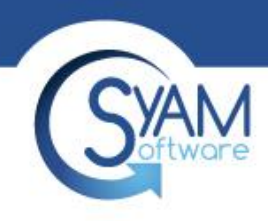

## Filter Options

- Up to three filters can be set for each task group. When multiple filters are applied, all conditions must be satisfied for a machine to be selected as a target. The Machine Name filter can select machines with an exact name, or machines with names that contain a specified substring. The IP Address filter selects a specific IP or a range from lower to higher. The Client Version filter can select machines where the installed SyAM System Client is less than, greater than, or equal to a particular version, or between a lower and a higher version.
- Select a filter type, then a logical operator, then fill in the entry field:
	- **Machine Name =** (Exact name of machine)
	- **Machine Name Contains** (Substring of machine name)
	- **IP Address =** (IP Address of machine)
	- **IP Address Between** (Lower IP of range) (Higher IP of range)
	- **Client Version <** (Filter selects clients lower than this version)
	- **Client Version >** (Filter selects clients higher than this version)
	- **Client Version =** (Filter selects this client version)
	- **Client Version Between** (Lower version of range) (Higher version of range)

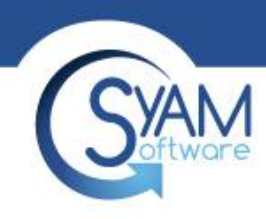

## Wildcard Options

• Wildcards are a great way to help narrow down your filter search. A question mark substitutes a single character, an asterisk for an indefinite number of characters. We will walk you through a couple examples.

• To the right is an example of a list of machines. LIB is an abbreviation for Library and LAB is an abbreviation for laboratory. T is for Teacher machine and S is for Student machine

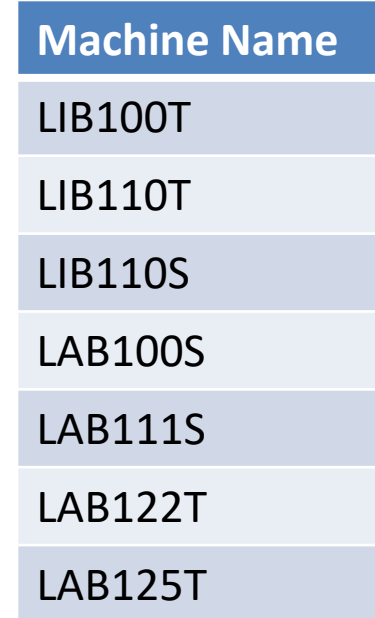

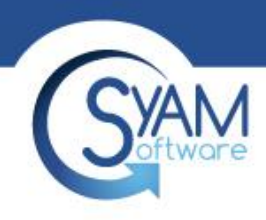

# Filtering – Using Asterisks

• Here is an example of how we would filter down to specific machines using an asterisk wildcard. By requesting to filter down to  $=$  LAB\* we are indicating that the machines should be narrowed down to all machines beginning with LAB and anything after. This leaves us with a filter search of any machine beginning with "LAB."

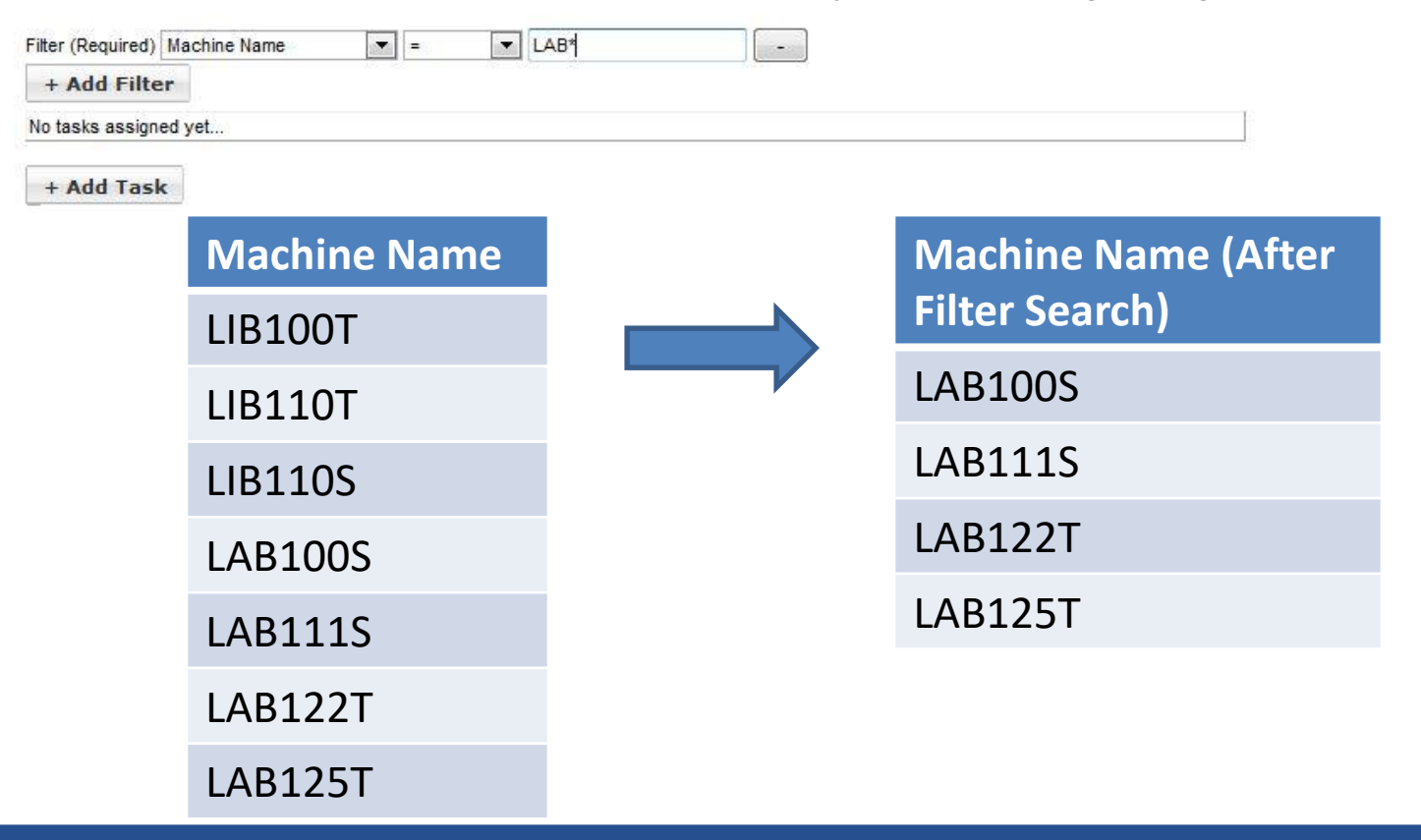

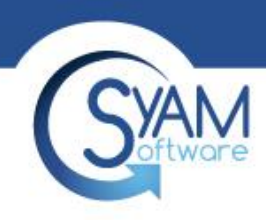

teachers

# Filtering – Contains Filter

• Below is another example where we would narrow down the search to display all teachers. By using the "contains" filter option and inputting "T," we are filtering down to all teacher systems. This filter will display both Library and LAB systems used by

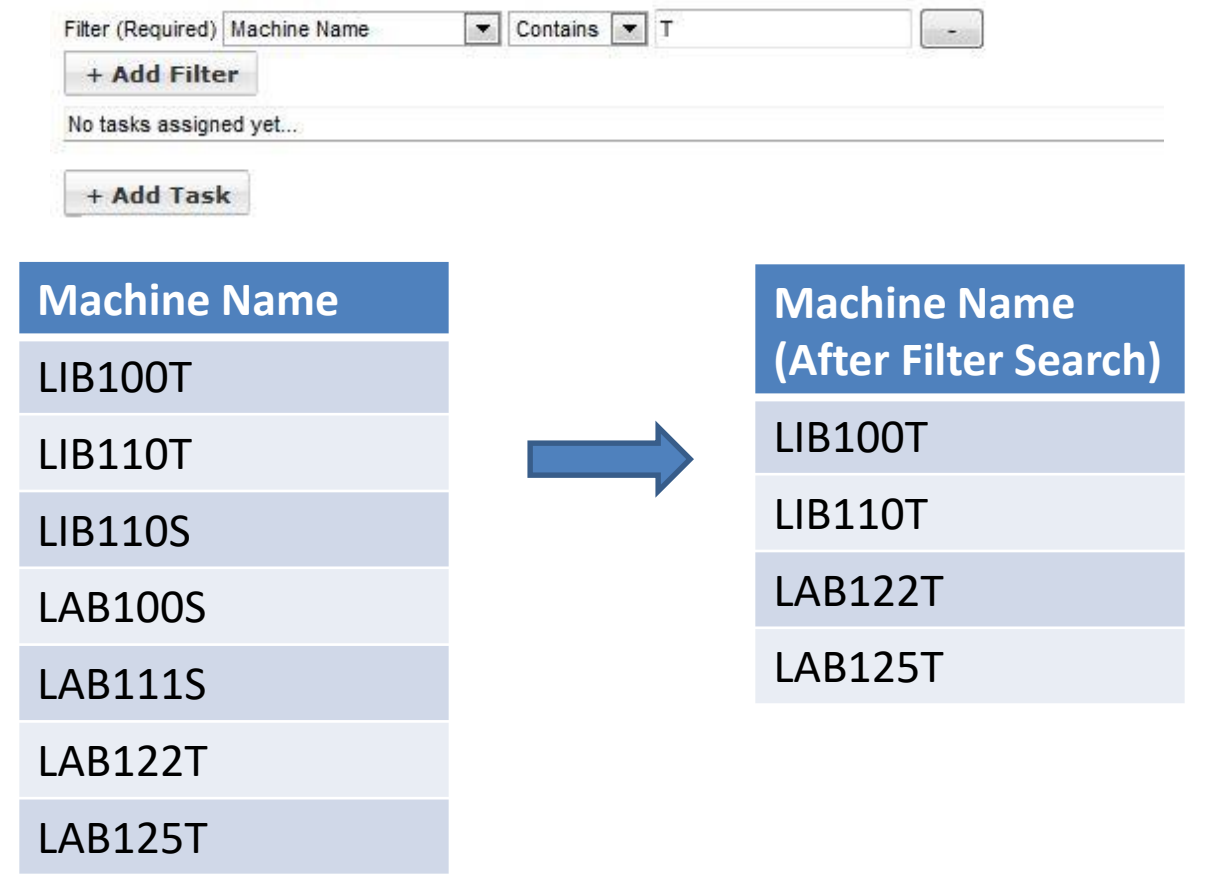

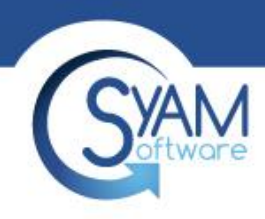

## Filtering – Question Marks

• Another example is filtering down to all Student machines located specifically in the LAB. Inputting LAB ensures that only LAB systems appear in the search. The 3 question marks indicate that any three characters after LAB will appear. The S ensures that only Student machines will appear

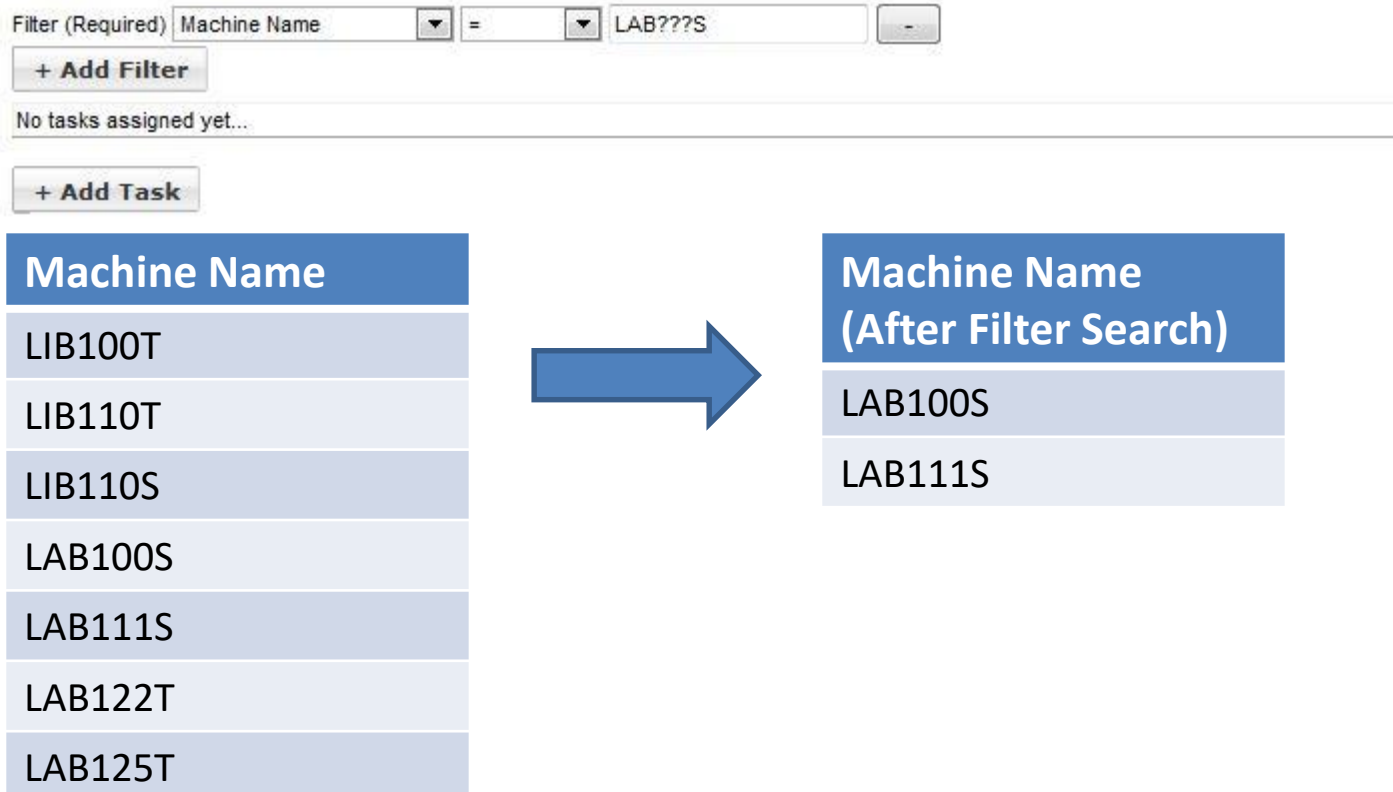

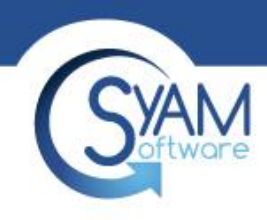

## Filtering by IP Address

- When filtering by IP address you can select (=) or (between) as parameters. In most cases you will choose between as you will generally make these templates to be executed on multiple machines.
- Here we simply chose a range of IP addresses to filter by. Now you can add a task to these filters the same way as we did on the previous slides.

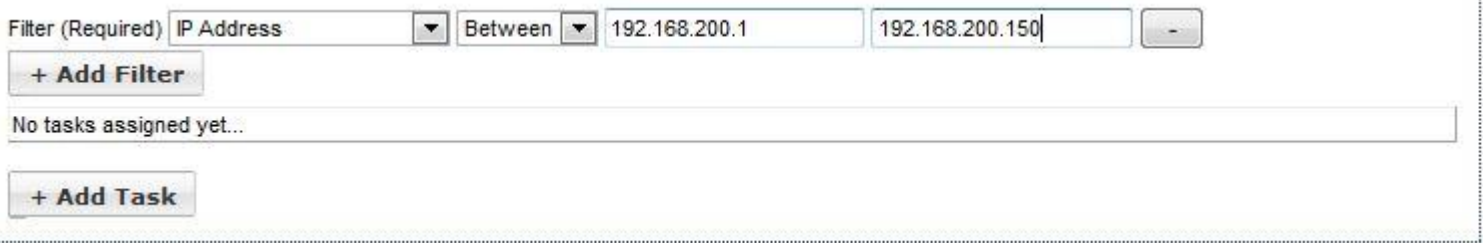

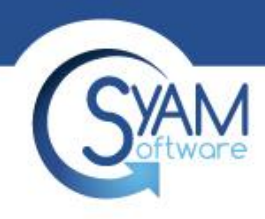

## Filtering by Client Version

- Filtering by Client version sets a parameter to include systems running a certain version of the software. In most cases this will be used to update clients to the latest version.
- For this example we use 2 filters. The first filter narrows the systems down to clients less than 4.49. This filters all systems running System Client 4.48 and below.
- The second filter is by IP address. By adding a range of IP addresses we are narrowing down the systems running System Client 4.48 and below with an IP address between 192.168.200.1 – 192.168.200.150. This is an easy way to find outdated clients on specific parts of your network.

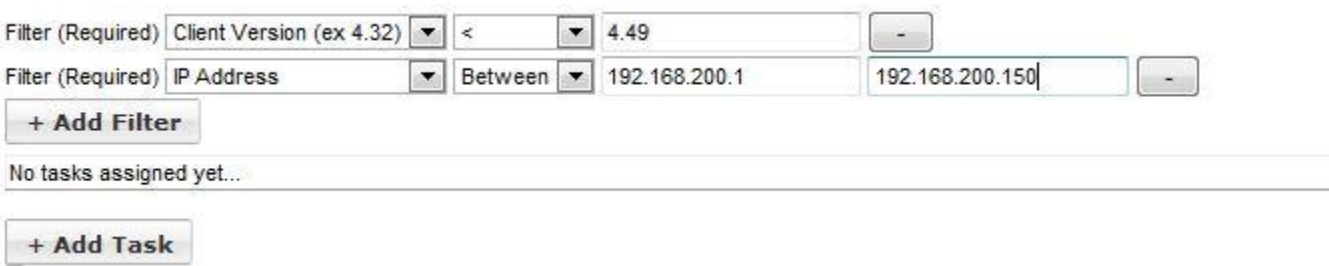